## How to Use a Tuner

Learning to play in tune is a key part of playing an instrument.

For students to develop this skill, they will need a tuner. This can be easily installed but may require purchasing from the app store. Follow the instructions below.

(Note: these instructions are for Apple devices. Any tuner app should function similarly if you use Android or PC devices.)

1. Type "Clear Tune" into your search bar in the App Store then click "Get" on the app pictured below.

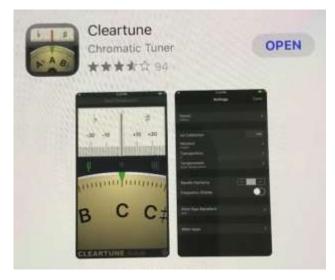

2. Once the app has finished installing on your device, open it. It should look like the image below. <u>NOTE:</u> This app will need access to the device microphone.

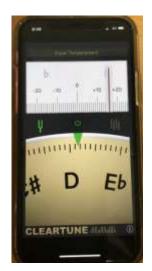

3. Play a note. Your goal is to make the red line stay on '0' for as long as possible.

<u>NOTE:</u> This is very difficult to do so I only recommend doing this for 2mins at a time. Don't get discouraged! The more you practice it, the better you get!

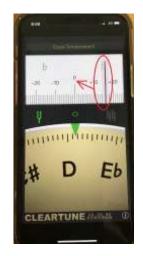

You can change the settings so that the note you are playing on your instrument matches the tuner. Follow the directions below:

(**Note:** Your teacher may need you to use the tuner in the original setting for some exercises)

**1.** Press the 'i' symbol in the bottom right hand corner.

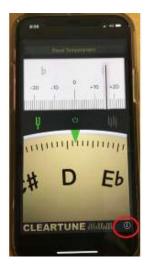

2. It will take you to a screen that looks like the one below. Press the word "Transposition".

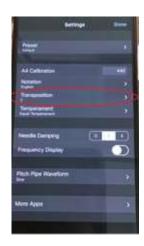

3. It will take you to s screen that looks like the one below.

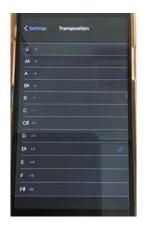

4. Press the key you need to change to (see the table to the side of the image). The blue tick should appear next to the one that you chose.

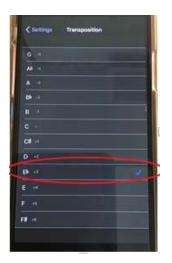

| Instrument                               | Key setting                               |
|------------------------------------------|-------------------------------------------|
| Flute, Trombone, Tuba,<br>Bass Guitar    | Do not change your setting (should say C) |
| Clarinets, Trumpets,<br>Tenor Saxophones | Change to Bb                              |
| Alto Saxophones                          | Change to Eb                              |
| French Horns                             | Change to F                               |

5. Press "Settings" in the top left corner then "Done" on the top right corner.

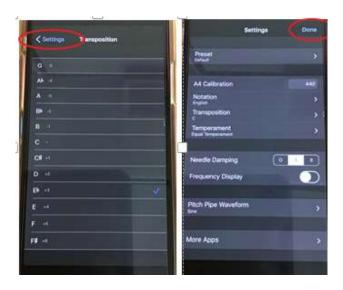

6. Your tuner should now say the note your instrument is playing in the correct key!

e.g. Trumpet plays a C should say a C not Bb or A#.